# Google<sup>®</sup> shopping

# **Création d'une campagne d'annonces pour une offre de produit**

Pour accroître le nombre de conversions et stimuler vos ventes, mettez vos produits bien en évidence sur Google Shopping. [Connectez-vous à Google Merchant Center](http://www.google.com/merchants?utm_source=fastpla&utm_medium=pdf&utm_campaign=ms1) et suivez la procédure indiquée ci-après pour commencer.

#### **1. [Configurez une campagne simple d'annonces pour](http://www.google.com/merchants/createadwordsaccount?utm_source=fastpla&utm_medium=pdf&utm_campaign=ms1)  [une offre de produit](http://www.google.com/merchants/createadwordsaccount?utm_source=fastpla&utm_medium=pdf&utm_campaign=ms1)**

- Créez un compte AdWords en cliquant sur **Premiers pas**,  $\bigcap$
- Associez votre compte à un compte AdWords existant en saisissant votre numéro client AdWords et en cliquant sur **Associer le compte**.

### **2. [Personnalisez votre campagne d'annonces pour](http://www.google.com/merchants/customizeadwordscampaign?utm_source=fastpla&utm_medium=pdf&utm_campaign=ms1)  [une offre de produit](http://www.google.com/merchants/customizeadwordscampaign?utm_source=fastpla&utm_medium=pdf&utm_campaign=ms1)**

- Indiquez une **enchère au coût par clic maximale**. Cette enchère correspond au montant maximal que vous êtes prêt à payer lorsqu'un utilisateur clique sur vos annonces. Sélectionnez l'un des montants proposés ou saisissez celui qui vous convient.
- Indiquez un **budget quotidien**. Choisissez ce budget en fonction de vos objectifs publicitaires et du montant général qu'il vous paraît raisonnable de dépenser chaque jour.

## **3. [Indiquez vos informations bancaires](https://adwords.google.com/select/EditBillingPreferences?utm_source=fastpla&utm_medium=pdf&utm_campaign=ms1)**

Il s'agit de la dernière étape que vous devez effectuer pour que votre campagne soit diffusée sur Google Shopping.

• Sélectionnez **Saisir vos informations bancaires dans AdWords** pour indiquer ces informations ou confirmer celles existantes.

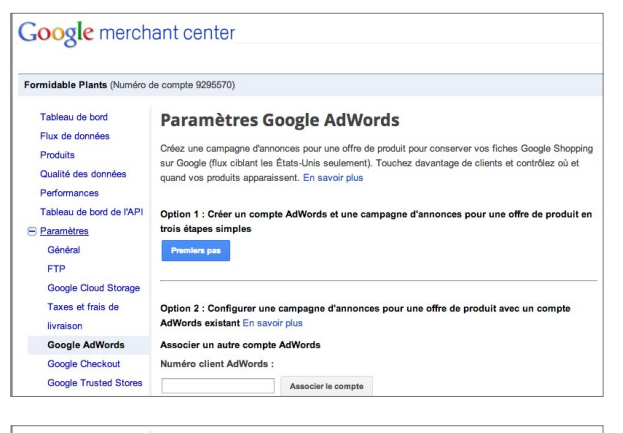

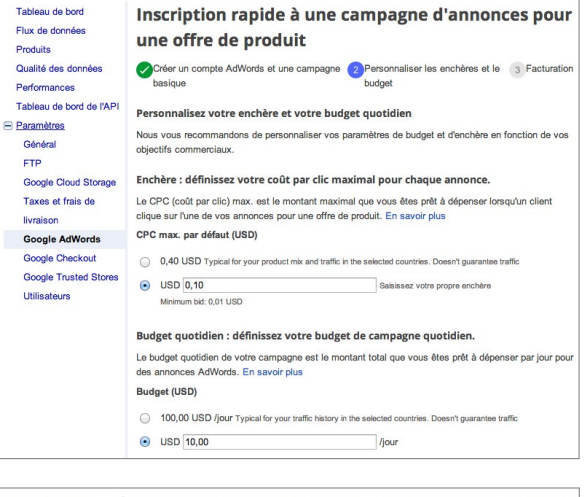

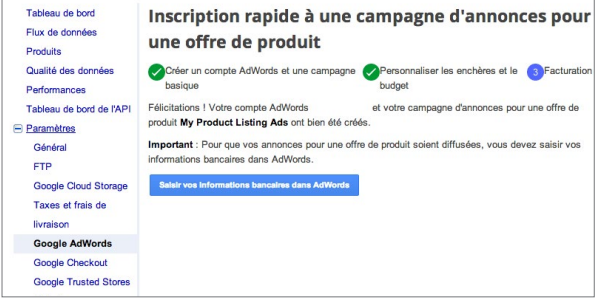

Vous disposez maintenant d'une campagne active d'annonces pour une offre de produit et vous êtes prêt à faire la promotion de vos produits sur Google Shopping.

Vous avez besoin d'une aide supplémentaire pour configurer des annonces pour une offre de produit dans Google Merchant Center ? Consultez notre [Centre d'aide.](https://support.google.com/merchants/bin/answer.py?answer=2660921&topic=2660962&ctx=topic?utm_source=fastpla&utm_medium=pdf&utm_campaign=ms1)